1. Go to [www.acpsd.net](http://www.acpsd.net/) > Portals> Select PowerSchool Professional Learning

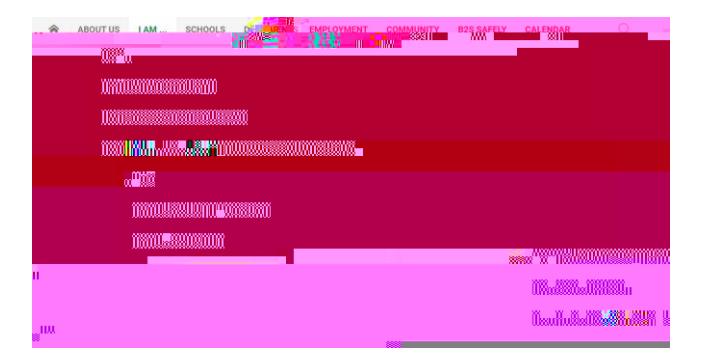

2. Login using network ID (NOT full email) and password.

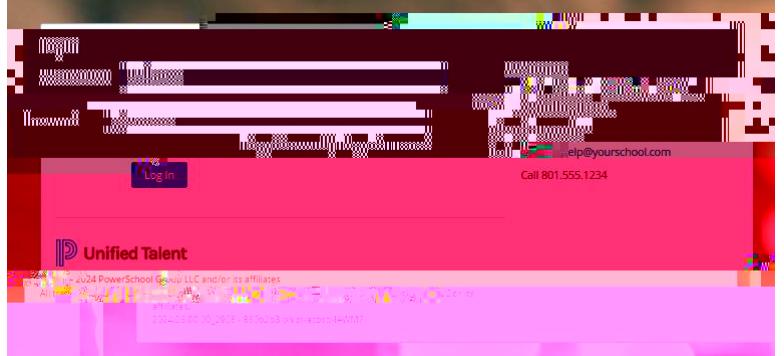

3. Click on Courses in top band. In the Search bar, type out Course  $#$ , Sect on  $#$ , or Title. Click on Search.

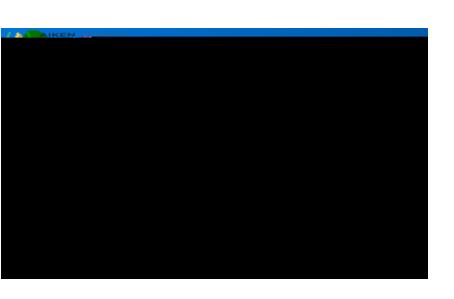

4. Join the sect on that best f ts your needs.

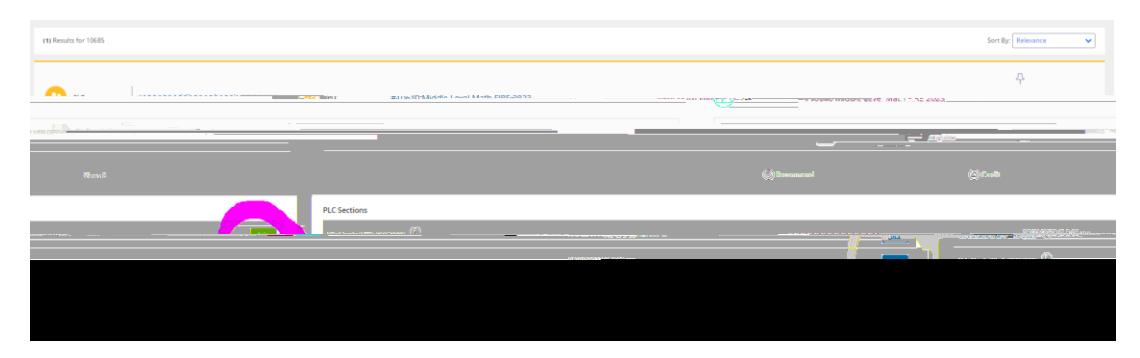